# **Key Layout and Operation**

## Fixed Function Keys

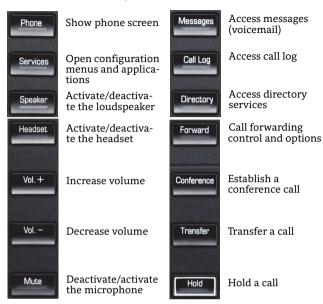

## Context Sensitive Soft Keys

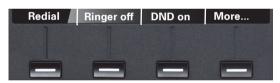

The OpenScape Desk Phone IP 55G has four Soft Keys providing context sensitive features.

The "More..." Soft Key (if shown) provides access to more options.

## Navigation Keys

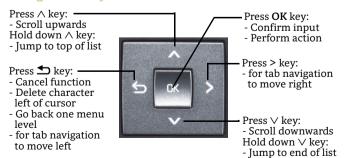

## Key Pad Shortcuts

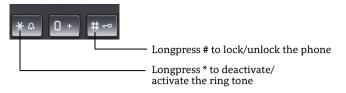

# **Display Icon Overview**

# Display Icons in Idle State

| Icon     | Explanation                                |
|----------|--------------------------------------------|
|          | You have received one or more new messages |
| (≄       | You have one ore more new missed calls     |
| <b>,</b> | Call Forwarding is activated for all calls |

## Display Icons during a Call

| Icon | Explanation                                   |  |
|------|-----------------------------------------------|--|
|      | Call is active                                |  |
| HD   | Voice connection with high quality (G.722)    |  |
|      | Call has been disconnected                    |  |
| 315  | You have placed the call on hold              |  |
| H    | Your call partner has placed the call on hold |  |
|      | Secure voice connection                       |  |
| X    | Insecure voice connection                     |  |

# Generic Display Icons

| Icon       | Explanation                             |
|------------|-----------------------------------------|
| ×          | Ringer is deactivated                   |
| 4          | Do not disturb is activated             |
| ~          | Phone lock is activated                 |
| <b>Z</b> 2 | A mobile user is logged on to the phone |
| متحي       | Remote maintenance has been activated   |

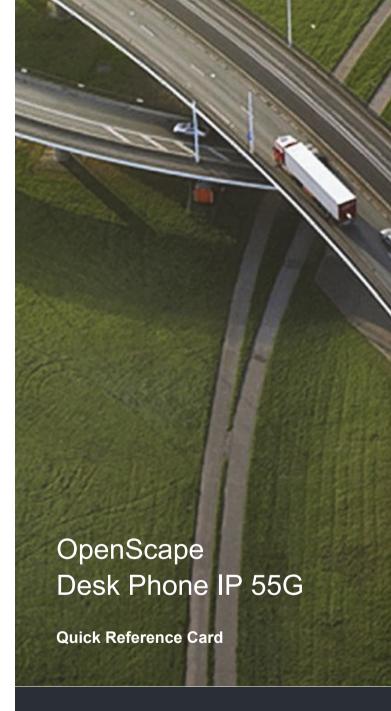

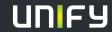

© Unify Software and Solutions GmbH & Co. KG Mies-van-der-Rohe-Str. 6, 80807 Munich/Germany All rights reserved. 10/2015 Reference No.: A31003-D5500-U100-3-7619

unify.com

# Using your OpenScape Desk Phone IP

#### Place a Call

- · Lift handset, dial number and press OK, or
- · Dial number and lift handset, or
- · For handsfree mode: dial number and press OK, or
- If headset connected: dial number and press **OK**.

#### Redial the last dialed Number

• (Lift handset and) press Soft Key "Redial".

## **Dial from the Call Log**

- 1. Press Call Log.
- 2. Press **Call Log** to cycle through call log tabs.
- 3. Select the desired entry and press **OK** to dial.

#### **Answer a Call**

- · Lift handset, or
- For handsfree mode: press Speaker, or
- · If headset connected: press Headset, or
- Press Soft Key "Accept".

## **Deflecting an Incoming Call while ringing**

- 1. Press Soft Key "Deflect".
- 2. Enter a destination phone number and press **OK**.

#### Hold or Retrieve a Call

- In an active call press **Hold**.
- To retrieve a held call: press **Hold**.

### **Make a Conference Call**

- 1. During a call with party A, press Conference.
- 2. Hear dial tone. Party A is automatically put on hold.
- 3. Enter the phone number for party B and press **OK**.
- 4. Once connected with party B, press **Conference**. You are now connected in a conference with parties A and B.

### Transfer a Call

- 1. During a call with party A, press Transfer.
- 2. Enter the phone number of party B and press **OK**.
- 3. You may then either: press **Transfer** while party B is ringing, or wait for party B to answer, announce the call and then press **Transfer**.

The party A will be transfered to party B.

## Switch to Handsfree Mode during a Call

• Press **Speaker** and replace handset.

# Using your OpenScape Desk Phone IP

### Switch to Handset Mode during a Call

· Lift handset.

## Switch to Headset Mode during a Call

Press Headset.

### Using mute during a Call

- Press Mute and the LED lights to show all microphones are muted.
- · Press Mute again to un-mute.

#### **End a Call**

- Hang up, or
- For handsfree mode: press **Speaker**, or
- · If headset connected: press Headset, or
- Press Soft Key "Disconnect".

#### **Call Voicemail**

- · Lift handset and then press Messages, or
- Press **Speaker** and then press **Messages** (for speaker mode).

The mailbox is called.

## **Change Forwarding Destination**

- 1. Press Forward.
- 2. Press Soft Key "Settings".
- 3. Select the call forwarding type (All calls, Busy, No reply).
- 4. Press Soft Key "Enter dest."
- 5. Enter the destination number and press Soft Key "Save". A Call Forwarding for all calls is now configured and activated.

## Turn Call Forwarding on or off for All Calls

· Press Forward.

Forwarding will be turned on after a short delay.

## **Program a Programmable Function Key \***

- Hold down the key you wish to program until a prompt appears and press OK. The LED for that key will be on.
- With the highlight on the "Normal" field, press OK or "Edit".
- Select the desired function and press OK or Soft Key "Select".
- 4. Edit the Label and Settings if required.
- 5. Press Soft Key "Save & exit".

  The desired function is now configured and the key LED is off.
- 6. Press **Phone** to return to phone mode.
- \*) Programming function keys is even easier via Web Based Management. Please consult your administrator

# **Programmable Functions (Examples)**

| Function            | Explanation                                                                        |
|---------------------|------------------------------------------------------------------------------------|
| Alternate           | Switches between two calls                                                         |
| Blind transfer call | Transfers a call without consultation                                              |
| Call recording      | Records the call on a central Call Recorder                                        |
| Call Waiting toggle | Allows a second incoming call while in an active call                              |
| Callback            | Requests an automatic call back (busy/no answer)                                   |
| Cancel callbacks    | Cancels a callback request                                                         |
| CF busy             | Forwards all incoming calls to the programmed destination when the line is busy    |
| CF no reply         | Forwards all incoming calls to the programmed destination if they are not answered |
| CF unconditional    | Forwards all incoming calls to the programmed destination                          |
| Conference          | Places a conference call                                                           |
| Consultation        | Puts an active call on hold and provides a prompt for dialing                      |
| Deflecting          | Deflects a call to another destination                                             |
| Directed pickup     | Picks up another ringing phone                                                     |
| Do not disturb      | Incoming calls do not ring; callers hear the busy signal                           |
| Feature toggle      | Toggles OpenScape Voice services                                                   |
| Group pickup        | Picks up a group call                                                              |
| Headset             | Activates headset mode                                                             |
| Hold                | Places a call on hold                                                              |
| Immediate ring      | Ringing keyset line without delay (Executive/Assistant configuration)              |
| Pause callbacks     | Pauses all callbacks                                                               |
| PreView             | Preview line details for shared lines                                              |
| Release             | Ends a call                                                                        |
| Repeat dialing      | Calls the last dialed number                                                       |
| Repertory dial      | Dials pre-defined numbers and control sequences                                    |
| Resume callbacks    | Resumes all callbacks                                                              |
| Ringer off          | Switches the ringer off/on                                                         |
| Selected dialing    | Dials a pre-defined number                                                         |
| Shift               | Switches to the shifted key level                                                  |
| Show phone screen   | Switches to idle screen                                                            |
| Start application   | Launches an application (short cut)                                                |
| Transfer call       | Transfers a call with consultation                                                 |
| Unallocated         | Clears the key                                                                     |